## FPM-600/FLS-600

Power Meter/Light Source

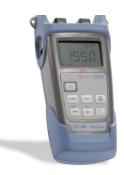

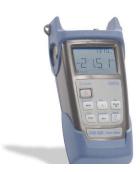

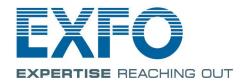

## **Contents**

| 1        | Introducing the FPM-600/FLS-600               | <u>1</u>         |
|----------|-----------------------------------------------|------------------|
|          | Main Features                                 |                  |
|          | Power Sources                                 |                  |
|          | Typical Applications                          |                  |
|          | Conventions                                   | <u> 5</u>        |
| 2        | Safety Information                            | 6                |
|          | Laser Safety Information(FLS-600 without VFL) | 7                |
|          | Laser Safety Information (Units with VFL)     |                  |
|          | Electrical Safety Information                 | 9                |
| 3        | Getting Started                               | <b>. 1</b> 0     |
|          | Turning the Unit On and Off                   |                  |
|          | Activating Automatic Shutdown (Auto-Off)      | 12               |
|          | Activating the Backlight                      |                  |
|          | Accessing and Navigating Setup Menus          |                  |
|          | Installing the EXFO Universal Interface (EUI) | . 15             |
|          | Cleaning and Connecting Optical Fibers        | <u>. 1</u> 6     |
| 4        | Measuring Power or Loss (FPM-600 )            | . <b>1</b> 8     |
|          | Nulling Electrical Offsets                    |                  |
|          | Setting Power Correction Factor               |                  |
|          | Defining a List of Favorite Wavelengths       | <u>. 2</u> 1     |
|          | Referencing Your Power Meter to a Source      | <u> 2</u> 3      |
|          | Measuring Power or Loss                       | <u>. 2</u> 6     |
|          | Automatically Detecting Wavelength            |                  |
|          | Activating Hold Min/Max Power Mode            | <u>. 3</u> 9     |
|          | Setting Pass/Fail Thresholds                  | <u>. 3</u> 0     |
| <u>5</u> | Using a Light Source (FLS-600) or VFL         | <mark>3</mark> 2 |
|          | Defining a List of Favorite Wavelengths       |                  |
|          | Activating/Deactivating a Light Source or VFL | <u>3</u> 3       |
|          | Modulating the Source Signal                  |                  |
|          | Using Auto-Switching Mode                     |                  |
|          | Sending Source Power Value with Signal        | 35               |

| <u>6</u> | Saving and Recalling Power/Loss Values | <u>3</u> 7        |
|----------|----------------------------------------|-------------------|
|          | Setting Autonaming Scheme              | <u>3</u> 7        |
|          | Saving, Recalling and Deleting Data    | 38                |
|          | Transferring Data to a Computer        | <u>. 4</u> 1      |
| 7        | Maintenance                            | <mark>.4</mark> 2 |
|          | Cleaning EUI Connectors                | <br>.42           |
|          | Cleaning Fixed Connectors              | . 45              |
|          | Cleaning VFL-Type Connectors           | . 47              |
|          | Cleaning Detector Ports                | 48                |
|          | Recharging and Replacing the Battery   |                   |
|          | Recalibrating the Unit                 | _51               |
| 8        | Troubleshooting                        | .52               |
|          | Solving Common Problems                |                   |
|          | Reverting Unit to Factory Settings     | <br>. <b>5</b> 3  |
|          | Error Codes and Descriptions           |                   |
| A        | Technical Specifications               | .55               |
|          | FPM-600                                |                   |
|          | FLS-600                                |                   |

# 1 Introducing the FPM-600/FLS-600

This user guide covers the following products (unless otherwise specified, descriptions apply to all):

FPM-600 Power Meter

FLS-600 Light Source

#### **Main Features**

|                                                                                                    | FPM | FLS |
|----------------------------------------------------------------------------------------------------|-----|-----|
| Ge or GeX detector with 44 and 45 calibrated wavelengths respectively                                         | X   |     |
| Absolute power and link loss measurements                                                                     | X   |     |
| Editable list of favorite power meter wavelengths                                                             | X   |     |
| Editable list of favorite source wavelengths                                                                  |     | X   |
| Automatic wavelength detection                                                                                | X   |     |
| No offset nulling of detectors required in normal operation                                                   | X   |     |
| Multiple source configurations on a single port [FOT-600] or on one or two ports [FLS-600]                    |     | X   |
| Optional visual fault locator                                                                                 |     |     |
| Transmission of editable power value with source's signal for automatic reference with compatible power meter |     | X   |
| Transmission of wavelength to compatible power meter in automatic wavelength or auto-switching mode           |     | X   |

Power Meter/Light Source

|                                                                                                   | FPM | FLS |
|---------------------------------------------------------------------------------------------------|-----|-----|
| Modulated signal emission or detection (270 Hz, 1 kHz and 2 kHz) compatible with other EXFO units | X   | X   |
| Data storage on unit and USB transfer to a computer                                               | X   |     |
| User-configurable pass/fail thresholds with LED indicator                                         | X   |     |
| Automatic shutdown after 10 minutes of idle time (auto-off)                                       | X   | X   |

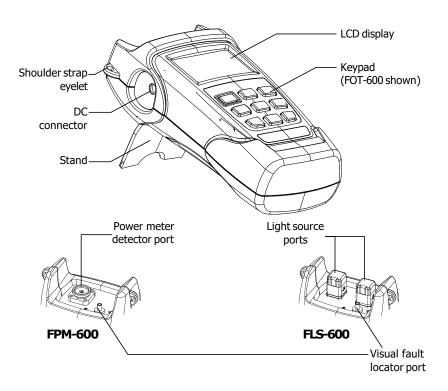

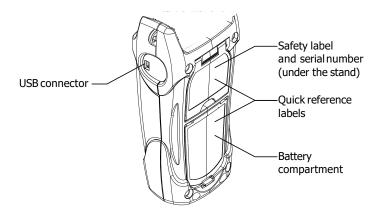

#### **Power Sources**

The units operate with the following power sources:

AC adapter (connected to standard power outlet—indoor use only) Compatible car outlet adapter available upon request.

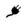

Li-Ion rechargeable battery (automatically takes over if you unplug the AC adapter)

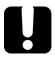

## **IMPORTANT**

If the battery level becomes too low, the unit turns itself off.

**Note:** When it is connected with the AC adapter/charger, the unit will function even if the battery is not present.

> Possible to switch from AC adapter/charger to battery power or vice versa without affecting operation.

> The battery recharges automatically when the AC adapter/charger is connected.

## **Typical Applications**

Transmitter power measurements (dBm and W)

Fiber-link loss testing (dB)

Component insertion-loss testing (dB)

Fiber identification with 270-Hz, 1-kHz and 2-kHz signals

Fiber installation and maintenance applications

FTTx: testing of passive optical networks (PONs)

4

#### **Conventions**

Before using the product described in this guide, you should understand the following conventions:

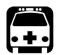

### **WARNING**

Indicates a potentially hazardous situation which, if not avoided, could result in *death or serious injury*. Do not proceed unless you understand and meet the required conditions.

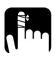

## **CAUTION**

Indicates a potentially hazardous situation which, if not avoided, may result in *minor or moderate injury*. Do not proceed unless you understand and meet the required conditions.

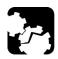

### **CAUTION**

Indicates a potentially hazardous situation which, if not avoided, may result in *component damage*. Do not proceed unless you understand and meet the required conditions.

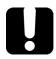

## **IMPORTANT**

Refers to information about this product you should not overlook.

## 2 Safety Information

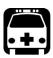

### **WARNING**

Do not install or terminate fibers while a light source is active. Never look directly into a live fiber and ensure that your eyes are protected at all times.

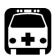

## **WARNING**

The use of controls, adjustments and procedures other than those specified herein may result in exposure to hazardous situations or impair the protection provided by this unit.

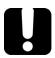

#### **IMPORTANT**

When you see the following symbol on your unit ..., make sure that you refer to the instructions provided in your user documentation. Ensure that you understand and meet the required conditions before using your product.

# Laser Safety Information (FLS-600 without VFL)

Your instrument is a Class 1M laser product in compliance with standards IEC 60825-1 2007 and 21 CFR 1040.10. Invisible laser radiation may be encountered at the output port.

The product is safe under reasonably foreseeable conditions of operation but it may be hazardous if you use optics within a diverging or collimated beam. *Do not view directly with optical instruments.* 

The following label(s) indicate that the product contains a Class 1M source:

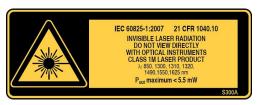

## Laser Safety Information (Units with VFL)

Your instrument is a Class 3R laser product in compliance with standards IEC 60825-1 2007 and 21 CFR 1040.10. It is potentially harmful in direct intrabeam viewing.

The following label(s) indicate that the product contains a Class 3R source:

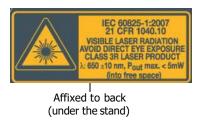

VFL LASER APERTURE

Indicated on connector panel

## **Electrical Safety Information**

The AC adapter/charger provided with this unit is specifically designed to work with your product.

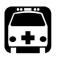

## **WARNING**

Use only accessories that meet EXFO expectations.

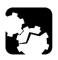

#### **CAUTION**

EXFO guarantees the specifications and viability of the products ONLY if they are used with chargers and batteries provided by EXFO.

|                                | Equipment Ratings                      |
|--------------------------------|----------------------------------------|
| Temperature                    |                                        |
| Operation                      | -0 °C to 40 °C (32 °F to 104 °F)       |
| Storage                        | -40 °C to 70 °C (-40 °F to 158 °F)     |
| Relative humidity <sup>a</sup> |                                        |
| unit                           | $\leq 95\%$ non-condensing             |
| AC adapter                     | 0% to $80%$ non-condensing             |
| Maximum operation altitude     | 5000 m (6562 ft)                       |
| Pollution degree               | 2 (connected to AC mains) <sup>b</sup> |
|                                | 3 (powered by batteries) <sup>c</sup>  |
| Overvoltage category           | П                                      |
| Input power <sup>d</sup>       |                                        |
| unit                           | 9 V; 9 W                               |
| AC adapter                     | $\sim$ 120 V,14.4 W, 60 Hz             |
|                                | $\sim 230\mathrm{V}$ ,17 W, 50 Hz      |

a. Measured in 0 °C to 31 °C (32 °F to 87.8 °F) range, decreasing linearly to 50 % at 40 °C (104 °F)

d. Not exceeding ± 10 % of the nominal voltage

b. For indoor use only.

c. Equipment is normally protected against exposure to direct sunlight, precipitations and full wind pressure.

## 3 Getting Started

## **Turning the Unit On and Off**

When you turn off the FPM-600, it saves the current wavelength, unit and reference power. It also saves the Hold Min/Max power mode if activated.

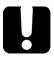

#### **IMPORTANT**

If you remove batteries (and the AC adapter is unplugged), the unit will turn off without saving the above values.

If batteries are low (and the AC adapter is unplugged), the unit will save the above values and turn off.

**Note:** Offset nulling values are always returned to factory settings.

#### Toturn on the unit:

Press . The unit displays EXFO Inc. for a few seconds. You may use it immediately under normal conditions.

#### Toturn off the unit:

From normal operating mode, hold down o a few seconds.

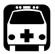

## **WARNING**

When the ACTIVE LED on your unit is on, the laser source is active and emitting light. Do not look directly into a live fiber, and ensure that your eyes are protected at all times.

#### **LED Indicators**

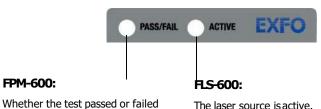

according to the thresholds

The laser source is active.

#### **Display**

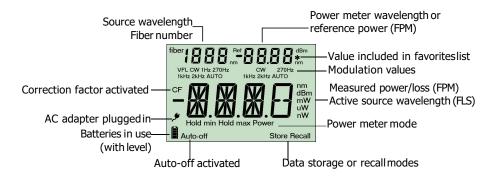

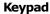

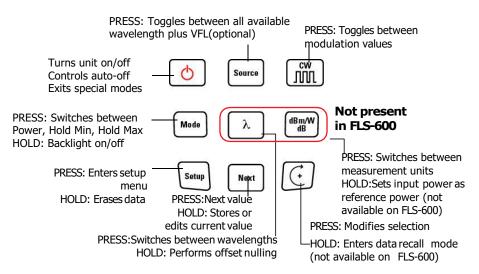

## **Activating Automatic Shutdown (Auto-Off)**

When auto-off is activated, the unit will turn off after 10 minutes of idle time.

Auto-off is activated by default when you turn on the unit.

#### To deactivate/reactivate auto-off:

When unit is on, press o

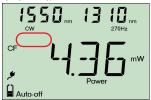

## **Activating the Backlight**

When operating the unit in the dark, use the backlight to make data on the display more visible. The keypad buttons will also light for about 10 seconds.

**Note:** When backlight is activated, you must always press a button once to light the keypad, then press the actual button you want.

#### To activate / deactivate the backlight:

From normal operating mode, hold down [Mode] (Model on FLS-600) a few seconds.

## **Accessing and Navigating Setup Menus**

Setup menus differ in each model. You may access and navigate menus as follows:

Press Nort repeatedly to switch between options in a menu level.

Press Nort once to access a submenu from the main level.

Press to exit menus (one level at a time).

**Note:** Details about each menu option are given in this user guide.

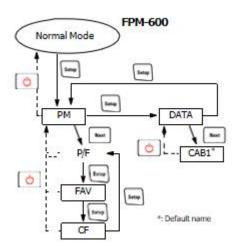

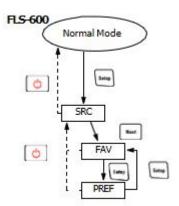

## Installing the EXFO Universal Interface (EUI)

The EUIfixed baseplate is available for connectors with angled (APC) or non-angled (UPC) polishing. Agreen border around the baseplate indicates that it is for APC-type connectors.

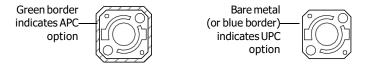

#### To install an EUI connector adapter onto the EUI baseplate:

**1.** Hold the EUIconnector adapter so the dust cap opens downwards.

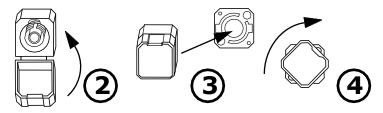

- 2. Close the dust cap in order to hold the connector adapter more firmly.
- 3. Insert the connector adapter into the baseplate.
- 4. While pushing firmly, turn the connector adapter clockwise on the baseplate to lock it in place.

## **Cleaning and Connecting Optical Fibers**

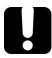

#### **IMPORTANT**

Toensure maximum power and to avoid erroneous readings:

Always inspect fiber ends and make sure that they are clean as explained below before inserting them into the port. EXFO is not responsible for damage or errors caused by bad fiber cleaning or handling.

Ensure that your patchcord has appropriate connectors. Joining mismatched connectors will damage the ferrules.

#### To connect the fiber-optic cable to the port:

- 1. Inspect the fiber using a fiber inspection microscope. If the fiber is clean, proceed to connecting it to the port. If the fiber is dirty, clean it as explained below.
- 2. Clean the fiber ends as follows:
  - **2a.** Gently wipe the fiber end with a lint-free swab dipped in isopropyl alcohol.
  - **2b.** Use compressed air to dry completely.
  - **2c.** Visually inspect the fiber end to ensure its cleanliness.

- 3. Carefully align the connector and port to prevent the fiber end from touching the outside of the port or rubbing against other surfaces.
  - If your connector features a key, ensure that it is fully fitted into the port's corresponding notch.
- 4. Push the connector in so that the fiber-optic cable is firmly in place, thus ensuring adequate contact.
  - If your connector features a screwsleeve, tighten the connector enough to firmly maintain the fiber in place. Do not overtighten, as this will damage the fiber and the port.

**Note:** If your fiber-optic cable is not properly aligned and/or connected, you will notice heavy loss and reflection.

EXFO uses good quality connectors in compliance with EIA-455-21A standards.

To keep connectors clean and in good condition, EXFO strongly recommends inspecting them with a fiber inspection probe before connecting them. Failure to do so will result in permanent damage to the connectors and degradation in measurements.

## 4

# Measuring Power or Loss (FPM-600)

## **Nulling Electrical Offsets**

Temperature and humidity variations affect the performance of electronic circuits and optical detectors. Nulling the electrical offsets eliminates these effects. *Your unit has been designed not to require offset nulling under normal operation*, but you should perform it whenever environmental conditions change significantly or when measuring very low power values.

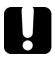

#### **IMPORTANT**

If light reaches the detector when nulling offsets, LIGH appears on the display and the nulling is not performed. You will need to press a key to return to the previous display.

**Note:** Factory-defined values will be reinstated when you turn off the unit.

#### To perform an offset nulling:

Hold down  $\lambda$  a few seconds. The unit displays **NULL** while nulling the offsets, then returns to normal mode.

**Note:** Keypad is disabled during the operation.

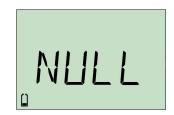

## **Setting Power Correction Factor**

You may apply a correction factor (CF) to measured power to compensate for inaccuracies or drifts. You should change the CF after performing an offset nulling.

$$Power_{corrected} = Power_{measured} \times CF$$

For each favorite wavelength, the CF is set to 1.00 at the factory (even if the unit indicates "----"), but allowed values range between 0.85 and 1.15.

**Note:** Some other products express the CF in dB, so the CF would be added to measured power.

#### To set a correction factor for one or more wavelengths:

- **1.** From normal operating mode, press repeatedly until you reach **PM**.
- **2.** Press Next to access the first submenu, then press repeatedly until you reach the **CF**

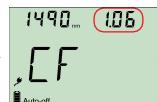

- 3. Press Nox to switch between available wavelengths. An asterisk (\*) appears beside activated correction factors. If no correction factor is set for a wavelength, the unit indicates "----".
- 4. Press to activate/deactivate the displayed correction factor. A "CF" indicator will appear next to measured power in normal mode.

#### Measuring Power or Loss (FPM-600)

Setting Power Correction Factor

| 5. | Edit the correction factor as follows:                                                                              |
|----|----------------------------------------------------------------------------------------------------|
|    | <b>5a.</b> Hold down Next a few seconds. The first digit of the CF blinks.                                          |
|    | <b>5b.</b> Clear all digits by holding down seconds.                                                                |
|    | AND/OR                                                                                                    |
|    | Select a digit to change by holding until it blinks, then (it increase its value by pressing returns to 0 after 9). |

**5c.** While a digit blinks, hold down west for a few seconds to save the modified value (it remains in memory even when you turn off the unit) or press to return to the previous value without saving.

**6.** Press twice to exit setup menus.

## **Defining a List of Favorite Wavelengths**

You must put the wavelengths you want to use on a list of favorite wavelengths (the FAVlist). Only wavelengths on this list are available for measurements. You may enter up to 40 favorite wavelengths.

Specifications are guaranteed for calibrated wavelengths only. For other wavelengths, the unit will determine values based on the calibrated wavelengths (3-point interpolation).

#### To add wavelengths to the FAV list (or to remove them):

| Detector<br>Type | Calibrated<br>Wavelengths (nm)                                                                                                    | Default Favorite<br>Wavelengths <sup>a</sup> (nm) |
|------------------|----------------------------------------------------------------------------------------------------|---------------------------------------------------|
| Ge               | 800, 820, 830, 840, 850, 860, 870, 880, 910, 980, 1270, 1280, 1290, 1300, 1310, 1320, 1330, 1340, 1350, 1370, 1390, 1410, 1430, 1450, 1460, 1470, 1480, 1490, 1500, 1510, 1520, 1530, 1540, 1550, 1560, 1570, 1580, 1590, 1600, 1610, 1620, 1630, 1640, 1650. |                                                   |
| GeX              | All the above plus 1060.                                                                                                    | Same as above                                     |

a. To revert to default favorite wavelengths see Reverting Unit to Factory Settings on page 53.

1. From normal operating mode, press repeatedly until you reach **PM**.

LIE IB ID\*

2. Press Next to access the first submenu, then press setup repeatedly until you reach the **FAV** menu.

3. Press Noxt to switch between available wavelengths. An asterisk (\*) appears beside wavelengths already on the list. If no wavelength is set for a position, the unit indicates "----". You may also press λ to switch between defined wavelengths only.

#### **Measuring Power or Loss (FPM-600)**

Defining a List of Favorite Wavelengths

| 4. | Press to include/exclude the displayed wavelength.                               |
|----|----------------------------------------------------------------------------------|
| 5. | Edit the wavelength value as follows:                                            |
|    | 5a. Hold down Next a few seconds. The first digit of the wavelength blinks.      |
|    | 5b. Clear all digits by holding down soup for a few seconds.                     |
|    | AND/OR                                                                           |
|    | Select a digit to change by holding until it blinks, then (it increase its value |
|    | by pressing 🔃 returns to 0 after 9).                                             |
|    | 5c. While a digit blinks, hold down Next for a few seconds to save the           |
|    | modified value (it remains in memory even when you turn off the                  |
|    | unit) or press 👲 to return to the previous value without saving                  |

6. Press twice to exit setup menus.

## Referencing Your Power Meter to a Source

In reference mode, your unit displays the loss created by the fiber under test only, since a reference value is subtracted from the measured power.

**Note:** You must set a reference value separately for each wavelength.

Compatible sources can transmit a power value to your power meter, avoiding the need for manual referencing.

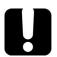

### **IMPORTANT**

The value sent is not the source's actual power. It is a user-defined value that may not take the optical link's loss into account.

#### To receive the reference power value from a compatible source:

- 1. Connect a compatible source to your power meter (as shown below, with or without a fiber under test).
- 2. Use the source to emit the signal that contains its power value (see *To change the signal modulation:* on page 34).

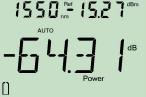

If reference value or units change, the power meter beeps.

The new reference power is displayed in the top right corner (in dBm) and current loss reading is automatically switched to dB.

**Note:** When using this feature, you cannot change the power meter's wavelength manually. The power meter behavior is totally determined by the source.

#### To reference the power meter to a source manually:

**1.** Using the proper adapter, connect a light source (such as FLS-600) to the detector port of your power meter.

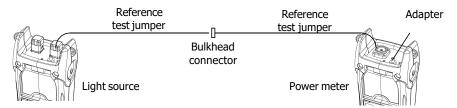

- 2. Activate the source at the desired wavelength.
- Match the source and power meter wavelengths:
   If the source emits an auto-wavelength signal or is in auto-switching mode (see <u>Automatically</u>)

Detecting Wavelength on page 28 and

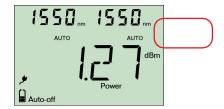

<u>Using Auto-Switching Mode on page</u> 34), the power meter automatically matches the source wavelength.

OR.

Press  $\lambda$  to switch between pre-selected wavelengths (see Defining a List of Favorite Wavelengths on page 21).

4. Hold down for a few seconds. The power meter stores the currently detected power as the new reference power.

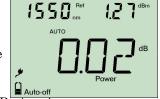

Reference power is displayed in the top right corner (in dBm) and current loss reading is automatically switched to dB.

#### **Measuring Power or Loss (FPM-600)**

Referencing Your Power Meter to a Source

**5.** Repeat the procedure for each wavelength you want to reference (if you use auto-switching mode, the power meter automatically references wavelengths one at a time).

**Note:** When using dB units, press  $\lambda$  to display the current wavelength for a few seconds. To change this wavelength, press  $\lambda$  again while it is displayed.

**Note:** Once all desired wavelengths have been referenced, do not disconnect the Reference Test Jumper from the source port.

## **Measuring Power or Loss**

Measuring absolute power or link loss is done the same way, except for the referencing step.

#### To perform power or loss measurements:

- 1. If necessary, perform an offset nulling (see *Nulling Electrical Offsets* on page 18).
- 2. Check and clean your fibers appropriately for optimum performance (see *Cleaning and Connecting Optical Fibers* on page 16).
- 3. For loss measurements, reference your power meter to a light source (see *Referencing Your Power Meter to a Source* on page 23), then deactivate the light source.
- 4. Using the proper adapter and test jumpers, connect a fiber under test to a light source (such as FLS-600) and to the detector port of your unit.

**Note:** If you have referenced your power meter to a source, simply connect a fiber under test to the test jumpers used for referencing.

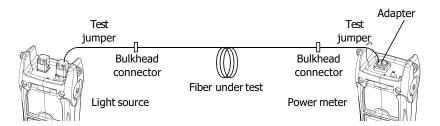

**5.** Activate the source at the desired wavelength.

**6.** Match the source and power meter wavelengths:

page 28 and see To receive the

If the source emits an auto-wavelength signal or is in auto-switching mode (see Automatically Detecting Wavelength on

1kHz dBm

auto-wavelength signal or detect the source's auto-switching mode: on page 29), the power meter automatically matches the source wavelength.

OR

Press to switch between pre-selected wavelengths (see Defining a List of Favorite Wavelengths on page 21).

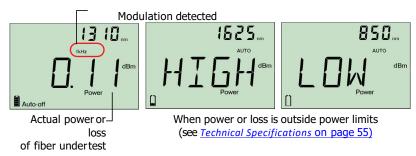

When the unit detects a modulated signal, it beeps and displays the modulation value and *average* measured power or loss (see left illustration above). You may notice a slightly unstable last digit.

7. If necessary, change the displayed units by pressing [###].

8. Repeat the procedure for other wavelengths.

AUTO

## **Automatically Detecting Wavelength**

Compatible sources (such as FLS-600) can transmit their wavelength value through the fiber, avoiding the need to manually match the source and power meter wavelengths.

**Note:** When you receive an auto-wavelength signal or when the source is in auto-switching mode, you cannot manually change the power meter wavelength. The power meter behavior is totally determined by the source.

To receive the auto-wavelength signal or detect the source's auto-switching mode:

- Connect a compatible source to your power meter.
- 2. Activate the source in Auto mode (FLS-600: see *Modulating the Source Signal* on page 33) Auto-off

or in auto-switching mode.

Your power meter automatically matches the source wavelength. If the wavelengths differ, it also beeps and returns you to normal operating mode.

## **Activating Hold Min/Max Power Mode**

With the Hold Min/Max mode you can record extreme values of a varying power signal. You could use it to test the stability of a light source over time.

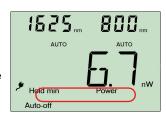

In this mode, the unit displays the minimum or maximum power value read up to now. It continuously updates the display if a new min/max is measured.

#### To activate the Hold Min or Hold Maxmode:

Press [Mode] to switch between Hold Max, Hold Min and regular power measurement.

#### To reset the maximum or minimum value:

Hold down soup for a few seconds. The unit displays "\_\_\_\_".

## **Setting Pass/Fail Thresholds**

You can define thresholds to specify acceptable power (dBm) or loss (dB) values for each wavelength. Thresholds are often supplied by system manufacturers and depend on the system deployed.

When a threshold is activated, the PASS/FAIL

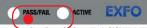

LED is turned on. If it is green, the threshold succeeded, if the PASS/FAIL LED is red, the threshold failed.

#### To set pass/fail thresholds:

- **1.** From normal operating mode, press repeatedly until you reach **PM**.
- 2. Press Next to access the first submenu, then press setup repeatedly until you reach the **P/F** menu.

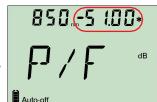

- 3. Press (B) to switch between power (dBm) and loss (dB) values.
- **4.** Press Next to switch between available wavelengths. An asterisk (\*) appears beside activated thresholds. If no threshold is set for a wavelength, the unit indicates "----".
- **5.** Press to activate/deactivate the displayed threshold. The PASS/FAIL LED will light (green or red) when you return to normal mode.

**6.** Edit the pass/fail threshold as follows:

**6a.** Hold down for a few seconds. The first digit of the threshold blinks.

**6b.** Clear all digits by holding down some for a few seconds.

#### AND/OR

Select a digit to change by holding until it blinks, then increase its value by pressing (it returns to 0 after 9). After the last digit, all digits blink: you may add/remove the "—" sign by pressing

**6c.** While a digit blinks, hold down for a few seconds to save the modified value (it remains in memory even when you turn off the unit) or press to return to the previous value without saving.

**7.** Press twice to exit setup menus.

# 5 Using a Light Source (FLS-600) or VFL

The FLS-600 may contain up to three sources (one-port models) or up to four sources (two-port models).

**Note:** The VFL option may also be present on the FPM-600.

## **Defining a List of Favorite Wavelengths**

You may put the wavelengths you want to use on a list of favorite wavelengths (the FAVlist). Only wavelengths on this list are available for measurements.

At the factory (or after recalibration), the list contains all source wavelengths.

**Note:** The list must always contain at least one wavelength. When you empty the list, the first source wavelength is automatically added.

#### To add wavelengths to the FAV list (or to remove them):

- **1.** From normal operating mode, press repeatedly until you reach **SRC**.
- 2. Press Next to access the first submenu, then press supprepeatedly until you reach the **FAV** menu.

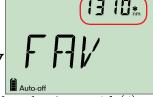

- 3. Press Nox to switch between available wavelengths. An asterisk (\*) appears beside wavelengths already on the list.
- 4. Press ( to include/exclude the displayed wavelength.
- 5. Press twice to exit setup menus.

## Activating/Deactivating a Light Source or VFL

Only one source may be active at a time. When no source is active, the unit displays **OFF**.

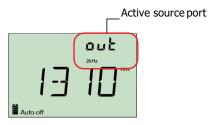

**FLS-600** 

#### To activate a light source (or VFL) and change the wavelength:

Press source in turn, including the VFL. The unit displays the wavelength and modulation.

#### To deactivate the light source:

Press source until you get past the last source.

## **Modulating the Source Signal**

When you activate the first source (after turning on the unit), the signal is always CW (unmodulated). When you switch sources, the modulation remains the same (VFL remembers its own modulation). Modulation is indicated in the top left (port #1) or top right (port #2) corner.

Available modulation values are: CW, Auto, auto-switching mode, 270 Hz, 1 kHz and 2 kHz (VFL; CW and 1 Hz only).

**Note:** Auto is a modulated signal detected by compatible units (see <u>Automatically Detecting Wavelength on page 28</u>). It provides longer battery life than CW, but covers a reduced power range.

**Note:** Auto-switching mode is a special signal detected by compatible units (see <u>Using Auto-Switching Mode on page 34</u>).

#### To change the signal modulation:

- 1. Activate the source.
- 2. Press modulations.

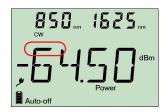

## **Using Auto-Switching Mode**

In auto-switching mode, your source automatically switches from one wavelength to another. When connected to the light source, a compatible power meter displays the power

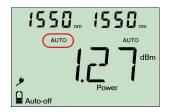

value for each wavelength one at a time. The wavelength value appearing on the display changes every two seconds.

The unit will show the source's favorite wavelengths one at a time (see *Defining a List of Favorite Wavelengths* on page 32).

#### To activate auto-switching mode:

- 1. Press source to activate the source.
- 2. Press to switch between available modulations until the *Auto* indicator blinks on your display.

## **Sending Source Power Value with Signal**

Your source can transmit a user-defined power value to compatible power meters (such as FPM-600) through the fiber. If the reference source is far from the power meter, you can connect your source to the power meter to send the reference value. With this feature you can also correct for power variations.

**Note:** For details about how compatible power meters receive this power value, see <u>Referencing Your Power Meter to a Source on page 23.</u>

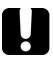

### **IMPORTANT**

The value sent is not (and will not affect) the source's actual power. It is a user-defined value that may not take the optical link's loss into account.

#### Using a Light Source (FLS-600) or VFL

Sending Source Power Value with Signal

#### To define the source power value to use as reference:

- 1. From normal operating mode, press soup repeatedly until you reach **SRC**.
- 2. Press Next to access the first submenu, then press setup repeatedly until you reach the **PREF** menu.
- 3. Press Next to switch between available source wavelengths and select one. The unit displays the currently defined power value for this wavelength.
- 4. Edit the power value as follows:
  - **4a.** Hold down Next for a few seconds. The first digit of the power value blinks.
  - **4b.** Revert all digits to 0 by holding down some for a few seconds.

#### AND/OR

Select a digit to change by pressing until it blinks, then increase its value by pressing (it returns to 0 after 9). After the last digit. all digits blink: you may add/remove the "-" sign by pressing .

- **4c.** While a digit blinks, hold dow Next r a few seconds to save the modified value (it remains in memory even when you turn off the unit) or press turn to the previous value without saving.
- **5.** Press twice to exit setup menus.

# 6 Saving and Recalling Power/Loss Values

You can save 1000 power/loss values in your unit, along with references. You will save and recall this data according to cable names and fiber numbers. To free up memory, you can transfer saved data to a computer or simply delete all.

## **Setting Autonaming Scheme**

When saving data, the unit suggests fiber IDs based on autonaming settings. After saving a value, the unit prepares the next fiber ID according to the selected increment (0, 1 or 2).

# To define the cable name and the starting fiber ID and increment value:

- 1. From normal operating mode, press repeatedly until you reach DATA.
- **2.** Press Next to access **CAB1** or the last cable name edited.

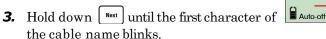

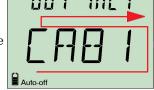

- **4.** Select a character to change by holding until it blinks, then increase its value by pressing ( ) (it returns to 0 after Z).
- **5.** While a digit blinks, hold down Next for a few seconds to save the modified value (it remains in memory even when you turn off the unit) or press to return to the previous value without saving.
- **6.** Press 💍 twice to exit setup menus.

## Saving, Recalling and Deleting Data

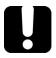

### **IMPORTANT**

You cannot recover deleted data. Ensure that you transfer your data to a computer if you intend to use it later.

Deleting a single value does not free memory. To free memory, you must delete all data at once.

#### To save a power/loss value:

- **1.** If you want to view or change the fiber ID before saving:
  - 1a. From normal operating mode, press

    Next or to view the fiber ID that will be used next.

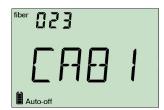

- **1b.** Change the fiber ID by using Next and 🔾 to move forward or backward in the list.
- **2.** Hold down for a few seconds to save the measured value under the selected fiber ID.

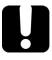

#### **IMPORTANT**

When the power meter is connected to the fiber or DUT, you must wait until at least one loss measurement is displayed on the power meter before pressing the well button.

Once you have pressed the button, you must wait until the Store indicator on-screen disappears before disconnecting the power meter or light source to test the next fiber or DUT.

When in Auto-Switching mode, it is important NOT to disconnect the power meter or light source from the fiber or DUT before the storage sequence is complete. The storage sequence is complete when the Store indicator turns off.

The storage process will save the upcoming values, not the preceding ones.

#### To recall saved data:

1. From normal operating mode, hold down for a few seconds. The *Recall* indicator is displayed with the cable name, then the last saved value and its fiber ID.

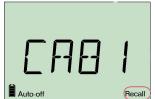

- 2. When fiber ID is displayed, hold down for a few seconds to return to the cable name list. Select the cable in which you want to recall saved data by using next and to move forward or backward. The last saved value in the selected cable and its fiber ID will be displayed after 3 seconds.
- **3.** View values you want by using Next and to move forward or backward in saved data. You can also change the units by pressing OBBON.
- **4.** Press to return to normal mode.

#### To delete a single saved value from the unit:

- 1. From normal operating mode, hold down for a few seconds. The *Recall* indicator is displayed with the cable name, then the last saved value and its fiber ID.
- fiber 080

  JEL

  Auto-off Recall
- 2. When fiber ID is displayed, hold down a few seconds to return to the cable name list. Select the cable in which you want to delete saved data by using and to move forward or backward. The last saved value in the selected cable and its fiber ID will be displayed after 3 seconds.
- 3. Select the value to delete by using and to move forward or backward in saved data.
- 4. Hold down seconds. The unit displays "dEL", then displays another saved data.
- 5. Press ot return to normal mode.

#### To delete a cable name:

From normal operating mode, hold down
 • a few seconds. The *Recall* indicator is displayed with the last cable name, then the last saved value and its fiber ID.

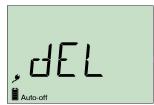

- 2. When fiber ID is displayed, hold down for a few seconds to return to the cable name list, then, select the cable you want to delete by using to move forward or backward.
- 3. Hold down setup a few seconds. The unit displays "dEL", then displays another cable name.
- 4. Press oto return to normal mode.

Recall

#### To delete all saved data from the unit:

- 1. From normal operating mode, hold down
- 2. a few seconds. The *Recall* indicator is displayed with the last cable name, then the last saved value and its fiber ID.

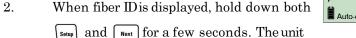

displays "dEL" and "ALL", then automatically returns to normal mode.

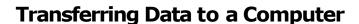

Using an appropriate USBcable and the Handheld Data Transfer software, you can transfer saved data from your handheld unit to a computer. This way, you can increase storage capacity, perform better analyses on your data and create reports.

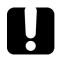

### **IMPORTANT**

Transferred data is not automatically deleted from your unit.

#### To transfer data to a computer:

- Using a USB cable, connect your unit to an available USB port of the computer.
- 2. Turn on both the computer and your handheld unit. Connect your unit to a power outlet to ensure that your unit will remain on during the transfer.
- 3. On the computer, launch the Handheld Data Transfer application and start the operation.

The unit displays "REM" and temporarily deactivates the keyboard and auto-off.

**Note:** For details about setting up the software and transferring data, refer to the Handheld Data Transfer online help.

# 7 Maintenance

This product contains no user-serviceable parts. However, it contains sensitive electronic and optical components, and should be handled carefully and stored in its carrying case when not in use.

To help ensure long, trouble-free operation:

Always inspect fiber-optic connectors before using them and clean them if necessary.

Keep the unit free of dust.

Clean the unit casing and front panel with a cloth slightly dampened with water.

Store unit at room temperature in a clean and dry area. Keep the unit out of direct sunlight.

Avoid high humidity or significant temperature fluctuations.

Avoid unnecessary shocks and vibrations.

If any liquids are spilled on or into the unit, turn off the power immediately, disconnect from any external power source, remove the batteries and let the unit dry completely.

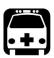

#### **WARNING**

The use of controls, adjustments and procedures other than those specified herein may result in exposure to hazardous situations or impair the protection provided by this unit.

### **Cleaning EUI Connectors**

Regular cleaning of EUIconnectors will help maintain optimum performance. There is no need to disassemble the unit.

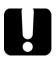

### **IMPORTANT**

If any damage occurs to internal connectors, the module casing will have to be opened and a new calibration will be required.

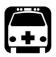

### **WARNING**

Looking into the optical connector while the light source is active WILL result in permanent eye damage. EXFO strongly recommends to TURN OFF the unit before proceeding with the cleaning procedure.

#### To clean EUI connectors:

**1.** Remove the EUI from the instrument to expose the connector baseplate and ferrule.

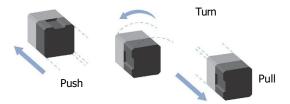

- 2. Moisten a 2.5 mm cleaning tip with *one drop* of isopropyl alcohol (alcohol may leave traces if used abundantly).
- 3. Slowly insert the cleaning tip into the EUI adapter until it comes out on the other side (a slow clockwise rotating movement may help).

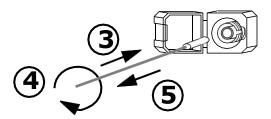

- 4. Gently turn the cleaning tip one full turn, then continue to turn as you withdraw it.
- 5. Repeat steps 3 to 4 with a dry cleaning tip.

**Note:** Make sure you don't touch the soft end of the cleaning tip.

- 6. Clean the ferrule in the connector port as follows:
  - **6a.** Deposit *one drop* of isopropyl alcohol on a lint-free wipingcloth.

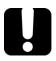

### **IMPORTANT**

Isopropyl alcohol may leave residues if used abundantly or left to evaporate (about 10 seconds).

Avoid contact between the tip of the bottle and the wiping cloth, and dry the surface quickly.

- **6b.** Gently wipe the connector and ferrule.
- **6c.** With a dry lint-free wiping cloth, gently wipe the same surfaces to ensure that the connector and ferrule are perfectly dry.
- **6d.** Verify connector surface with a portable fiber-optic microscope or fiber inspection probe (for example, EXFO's FIP).
- 7. Put the EUIback onto the instrument (push and turn clockwise).
- 8. Throw out cleaning tips and wiping cloths after one use.

## **Cleaning Fixed Connectors**

Regular cleaning of connectors will help maintain optimum performance. *Do not try to disassemble the unit. Doing so would break the connector*.

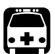

### **WARNING**

Looking into the optical connector while the light source is active WILL result in permanent eye damage. EXFO strongly recommends to TURN OFF the unit before proceeding with the cleaning procedure.

#### To clean fixed connectors:

- 1. Fold a lint-free wiping cloth in four to form a square.
- 2. Moisten the center of the lint-free wiping cloth with *only one drop* of isopropyl alcohol.

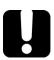

#### **IMPORTANT**

Alcohol may leave traces if used abundantly. Avoid contact between the tip of the bottle and the wiping cloth, and do not use bottles that distribute too much alcohol at a time.

3. Gently wipe the connector threads three times with the folded and moistened section of the wiping cloth.

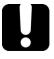

### **IMPORTANT**

Isopropyl alcohol takes approximately ten seconds to evaporate. Since isopropyl alcohol is not absolutely pure, evaporation will leave microscopic residue. Make sure you dry the surfaces before evaporation occurs.

4. With a dry lint-free wiping cloth, gently wipe the same surfaces three times with a rotating movement.

- 5. Throw out the wiping cloths after one use.
- 6. Moisten a cleaning tip (2.5 mm tip) with *only one drop* of isopropyl alcohol.

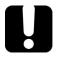

### **IMPORTANT**

Alcohol may leave traces if used abundantly. Avoid contact between the tip of the bottle and the cleaning tip, and do not use bottles that distribute too much alcohol at a time.

7. Slowly insert the cleaning tip into the connector until it reaches the ferrule inside (a slow clockwise rotating movement may help).

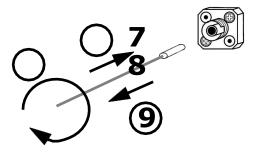

- 8. Gently turn the cleaning tip one full turn.
- 9. Continue to turn as you withdraw the cleaning tip.
- 10. Repeat steps 7 to 9, but this time with a dry cleaning tip (2.5 mm tip provided by EXFO).

**Note:** Make sure you don't touch the soft end of the cleaning tip and verify the cleanliness of the cotton tip.

11. Throw out the cleaning tips after one use.

## **Cleaning VFL-Type Connectors**

VFL-type connectors are fixed on your unit and can be cleaned using a mechanical cleaner.

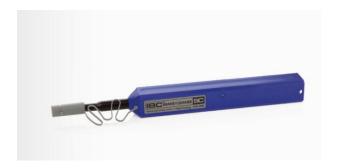

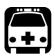

### **WARNING**

Verifying the surface of the connector with a fiber-optic microscope WHILETHE UNITISACTIVE WILL result in permanent eye damage.

#### To clean a connector using a mechanical cleaner:

1. Insert the mechanical into the optical adapter, and push the outer shell into the cleaner.

**Note:** The cleaner makes a clicking sound to indicate that the cleaning is done.

2. Verify connector surface with a portable fiber-optic microscope (for example, EXFO's FOMS) or fiber inspection probe (for example, EXFO's FIP).

### **Cleaning Detector Ports**

Regular cleaning of detectors will help maintain measurement accuracy.

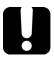

### **IMPORTANT**

Always cover detectors with protective caps when unit is not in use.

#### To clean detector ports:

- 1. Remove the protective cap and adapter (FOA) from the detector.
- 2. If the detector is dusty, blow dry with compressed air.
- 3. Being careful not to touch the soft end of the swab, moisten a cleaning tip with *only one drop* of isopropyl alcohol.

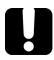

#### **IMPORTANT**

Alcohol may leave traces if used abundantly. Do not use bottles that distribute too much alcohol at a time.

- 4. While applying light pressure (to avoid breaking the detector window), gently rotate the cleaning tip on the detector window.
- 5. Repeat step 4 with a dry cleaning tip or blow dry with compressed air.
- 6. Discard the cleaning tips after one use.

## **Recharging and Replacing the Battery**

The Li-Ion battery will last about 70 hours (power meter) or 50 hours (source in Auto mode) in normal operation. The charge status is shown on the unit display (lower left corner).

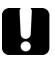

### **IMPORTANT**

The battery is not charged at the factory. Fully charge it (about 4 hours) before using it for the first time.

The battery functions and charges properly between 0 oC and 45 oC (32 oF and 113 oF). It will not charge if the temperature is below -10 oC (14 oF) or above 45 oC (113 oF).

Never store battery at temperatures above 60 oC (140 oF).

Charge only with specified charger.

**Note:** Charging your unit's battery can take up to 5 hours. This battery was custom-made for your unit; replacement batteries must be purchased from EXFO.

#### To recharge the Li-Ion battery:

Connect the unit to a power outlet (or car outlet) using the AC adapter/charger. The charge cycle will start and end automatically.

**Note:** While charging, the battery indicator animates continuously. It does not reflect the actual charge status until charging is complete.

#### To replace the battery:

- 1. Turn off the unit (if the AC adapter is plugg battery while unit is on).
- 2. Remove the battery compartment cover, 1 unit.
- 3. Pull out the old b battery using your finger side down, will ease removal. Do not use t in order to prevent damage to the battery electrical connector. Put aside the old batt

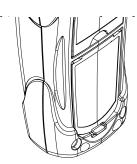

- 4. Remove the new battery from its package (keep the package for future use). Connect the electrical connector, ensuring that the pins are correctly aligned. Place the new battery into the unit.
- 5. Inspect the inside rib around the unit battery compartment to make sure it is free from any debris. Remove any debris using a dry cloth. Replace the battery compartment cover.

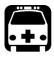

### **WARNING**

Only use an EXFO battery. Batteries from other suppliers could result in serious damage to your unit, or personal injuries.

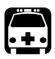

### **WARNING**

Do not throw batteries into fire or water and do not short-circuit the batteries' electrical contacts. Do not disassemble.

## **Recalibrating the Unit**

Manufacturing and service center calibrations are based on the ISO/IEC 17025 Standard, which states that calibration documents must not contain a recommended calibration interval, unless this has been previously agreed upon with the customer.

Validity of specifications depends on operating conditions. For example, the calibration validity period can be longer or shorter depending on the intensity of use, environmental conditions and unit maintenance. You should determine the adequate calibration interval for your unit according to your accuracy requirements.

Under normal use, EXFO recommends calibrating your unit every three years.

#### To view the last calibration date (FPM-600):

- **1.** From normal operating mode, hold down samp and next for a few seconds. The unit displays software version.
- **2.** Press until you reach the calibration date (and version) of the power meter.
- **3.** Press to return to normal mode.

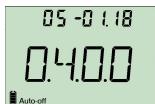

## **Solving Common Problems**

| Problem                                  | Possible Cause                                                                                              | Solution                                                                                                    |
|------------------------------------------|----------------------------------------------------------------------------------------------------|----------------------------------------------------------------------------------------------------|
| The unit does not turn on.               | You did not press long enough. AC adapter/charger not connected. Main battery discharged. Weather too cold. | Press of for 2 seconds.  Connect AC adapter/charger and charge battery.                                     |
| The unit takes very long to turn on.     | Too many values saved in memory.                                                                            | Delete all data from the unit.                                                                              |
| Battery does not charge as expected.     | Temperature too high.  Battery incorrectly connected.  Incorrect charger used.                              | Ensure temperature is within specifications. Ensure battery is connected properly. Use the correct charger. |
| Unable to change power meter wavelength. | Unit receiving Auto<br>(or REF) signal<br>from source.                                                      | Change source mode (see <i>Modulating the Source Signal</i> on page 33), then retry.                        |
|                                          | Only one wavelength in list.                                                                                | Add wavelengths.                                                                                            |

| Problem                                                                                                    | Possible Cause                                                                                | Solution                                                                                         |
|----------------------------------------------------------------------------------------------------|-----------------------------------------------------------------------------------------------|--------------------------------------------------------------------------------------------------|
| Unable to change power meter dB unit or reference power.  OR  Changed unit or reference value are replaced by other values after a while. | Unit receiving REF signal from source. See Sending Source Power Value with Signal on page 35. | Wait a few seconds<br>until power value is<br>received, then retry.                              |
| Many beeps, unstable optical power and blinking <i>Auto</i> (or modulation) indicator.                                                    | Power too low to recognize Automode (or modulation).                                          | Increase source power or switch source to CW.                                                    |
| Reference power different than source output power.                                                                                       | Received power outside detector's range.                                                      | Change sourceoutput power.                                                                       |
| Unit displays FULLeven after you deleted a few values.                                                                                    | You must delete <i>all</i> values from the unit to free memory.                               | Delete all values as explained in <i>Saving</i> , <i>Recalling and Deleting Data</i> on page 37. |
| Going from the first value to<br>the last value in recalled data<br>is very slow.                                                         | Too many values saved in memory.                                                              | Delete all data from the unit.                                                                   |

## **Reverting Unit to Factory Settings**

You can revert most parameters on your unit to their factory state. When you perform this operation, you will lose all customized parameters.

#### To revert unit to factory settings:

- 1. Turn off your unit.
- 2. While holding down somp, press . When your unit beeps, release somp.

## **Error Codes and Descriptions**

ER: error code displayed until you press a key.

WR: warning code displayed for 3 seconds, then unit returns to normal.

| Error<br>Code             | Description                                                                                                    | Solution                                                           |
|---------------------------|----------------------------------------------------------------------------------------------------|--------------------------------------------------------------------|
| LIGH                      | Light detected while nulling offsets. Nulling is not performed.                                                   | Correctly place protective cap on detector port, then retry.       |
| FULL                      | Storage memory full.                                                                                              | Delete data.                                                       |
| EMPt                      | Storage memory empty: You pressed <i>Recall</i> but no data was saved. Last saved data deleted. All data deleted. | Add data.                                                          |
| 29/30/<br>34/36/<br>56/57 | Calibration errors.                                                                                               | Contact EXFO.                                                      |
| 18/52                     | Incompatible wavelengths or power too low in PREF on FOT-600.                                                     | Match source and power meter wavelengths or increase source power. |

# A Technical Specifications

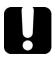

### **IMPORTANT**

The following technical specifications can change without notice. The information presented in this section is provided as a reference only.

#### **FPM-600**

| Model                          | FPM-602                                      | FPM-602X                 |
|--------------------------------|----------------------------------------------|--------------------------|
| Detector                       | Ge                                           | GeX                      |
| Power range (dBm)b             | 10 to -70                                    | 26 to -55                |
| Wavelength range (nm)          | 800 to 1650                                  | 800 to                   |
| 1650                           |                                              |                          |
| Calibrated wavelengths (nm)    | 800, 820, 830, 840, 850, 860, 870, 880, 910, | Same calibrated          |
|                                | 980, 1270, 1280, 1290, 1300, 1310, 1320,     | wavelengths as the       |
|                                | 1330, 1340, 1350, 1370, 1390, 1410, 1430,    | FPM-602, plus 1060       |
|                                | 1450, 1460, 1470, 1480, 1490, 1500, 1510,    |                          |
|                                | 1520, 1530, 1540, 1550, 1560, 1570, 1580,    |                          |
|                                | 1590, 1600, 1610, 1620, 1630, 1640, 1650     |                          |
| Power uncertainty c            | ±5 % ± 0.1 nW                                | ±5 % ± 3 nW              |
| Resolution (dB)                | ±0.01 (10 dBm to -60 dBm)                    | ±0.01 (26 dBm to -45 dBr |
| Automatic offset nulling d     | Yes                                          | Yes                      |
| Display units                  | dB, dBm, W                                   | dB, dBm, W               |
| Tone detection                 | 270 Hz, 1 kHz and 2 kHz                      | 270 Hz, 1 kHz and 2 kH   |
| Auto-switching e               | Yes                                          | Yes                      |
| Warm-up period (min) f         | 0                                            | 0                        |
| Data storage (items)           | more than 1000                               | more than 1000           |
| Battery life (hours) (typical) | 72                                           | 72                       |

| GENERAL SPECIFICATIONS      |           |                            |                            |
|-----------------------------|-----------|----------------------------|----------------------------|
| Size (H x W x D)            |           | 190 mm x 100 mm x 62 mm    | (7 1/2 in x4 in x2 1/2 in) |
| Weight                      |           | 0.48 kg                    | (1.1 lb)                   |
| Temperature o               | perating  | -10 °C to 50 °C            | (14 °F to 122 °F)          |
| ORDERING INFO <sup>st</sup> | PRIAMBEAT | ION-40 °C to 70°C          | (-40 °F to 158 °F)         |
| Relative humidity           |           | 0 % to 95 % non-condensing |                            |
|                             |           |                            |                            |

#### NOTEC

- a. Guaranteed unless otherwise specified. All specifications valid at 1550 nm and 23 °C  $\pm$  1 °C, with an FC connector.
- b. In CW mode; sensitivity defined as 6 x rms noise level.
- c. For calibrated wavelengths. Valid up to 20 dBm for FPM-602X.
   d. For power > -40 dBm for FPM-602, and > -25 dBm for FPM-602X.
- e. At 850 nm, 1300 nm, 1310 nm, 1490 nm, 1550 nm and 1650 nm; for power > -50 dBm for FPM-602 and > -40 dBm (typical) for FPM-602X.
- f. For a variation of ) 0.06 dB at power levels \* -40 dBm for FPM-602 and \* -25 dBm for FPM-602X.

### **FLS-600**

| <b>12D</b><br>850 ± 25<br>1300 +50/-10 | <b>23BL</b> 1310 ± 20 1550 ± 20                             | 234BL<br>1310 ± 20<br>1550 ± 20<br>1625 ± 15 | 235BL<br>1310 ± 20<br>1490 ± 10                                                                                                    |
|----------------------------------------|-------------------------------------------------------------|----------------------------------------------|----------------------------------------------------------------------------------------------------|
| 1300 +50/-10                           |                                                             | 1550 ± 20                                    | 1490 ± 10                                                                                                    |
|                                        |                                                             | 1020 1 10                                    | 1550 ± 20                                                                                                    |
| 50/135                                 | )5                                                          | )5                                           | )5                                                                                                    |
| *-20/*-20 (62.5/125 µm)                | *1/*1                                                       | *1/*-3/*-5                                   | *1/*-4.5/*-3                                                                                                    |
|                                        | ±0.03<br>±0.1                                               | ±0.03<br>±0.1                                | ±0.03<br>±0.1                                                                                                    |
| Yes                                    | Yes                                                         | Yes                                          | Yes                                                                                                    |
| 270 Hz, 1 kHz, 2 kHz                   | 270 Hz, 1 kHz, 2 kHz                                        | 270 Hz, 1 kHz, 2 kHz                         | 270 Hz, 1 kHz, 2 kHz                                                                                                    |
| 50                                     | 50                                                          | 50                                           | 50                                                                                                    |
| 3                                      | 3                                                           | 3                                            | 3                                                                                                    |
|                                        | *-20/*-20 (62.5/125 µm) ±0.05 ±0.1 Yes 270 Hz, 1 kHz, 2 kHz | *-20/*-20 (62.5/125 µm)                      | *-20/*-20 (62.5/125 µm) *1/*1 *1/*-3/*-5  ±0.05 ±0.03 ±0.03 ±0.1 ±0.1  Yes Yes Yes  270 Hz, 1 kHz, 2 kHz 270 Hz, 1 kHz, 2 kHz  50 50 50 |

| GENERALSPECHCATIO             | NS <sup>3</sup>                    |                                         |  |
|-------------------------------|------------------------------------|-----------------------------------------|--|
| Size (H xW xD)                | 190 mm x 100 mm x 62 mm            | (7 ½ in x4 in x2 ½ in)                  |  |
| Weight                        | 0.48 kg                            | (1.1 lb)                                |  |
| Temperature operating storage | −10 °C to 50 °C<br>−40 °C to 70 °C | (14 °F to 122 °F)<br>(-40 °F to 158 °F) |  |
| Relative humidity             | 0 % to 95 % non-condensing         |                                         |  |